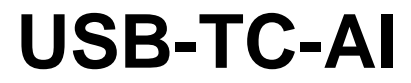

Thermocouple and Voltage Measurement

# **User's Guide**

Document Revision 4A March 2013 © Copyright 2013

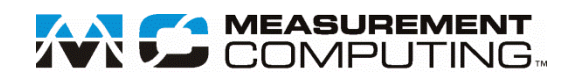

#### **Trademark and Copyright Information**

Measurement Computing Corporation, InstaCal, Universal Library, and the Measurement Computing logo are either trademarks or registered trademarks of Measurement Computing Corporation. Refer to the Copyrights & Trademarks section on [mccdaq.com/lega](http://www.mccdaq.com/legal.aspx)l for more information about Measurement Computing trademarks. Other product and company names mentioned herein are trademarks or trade names of their respective companies.

© 2013 Measurement Computing Corporation. All rights reserved. No part of this publication may be reproduced, stored in a retrieval system, or transmitted, in any form by any means, electronic, mechanical, by photocopying, recording, or otherwise without the prior written permission of Measurement Computing Corporation.

#### **Notice**

Measurement Computing Corporation does not authorize any Measurement Computing Corporation product for use in life support systems and/or devices without prior written consent from Measurement Computing Corporation. Life support devices/systems are devices or systems that, a) are intended for surgical implantation into the body, or b) support or sustain life and whose failure to perform can be reasonably expected to result in injury. Measurement Computing Corporation products are not designed with the components required, and are not subject to the testing required to ensure a level of reliability suitable for the treatment and diagnosis of people.

# **Table of Contents**

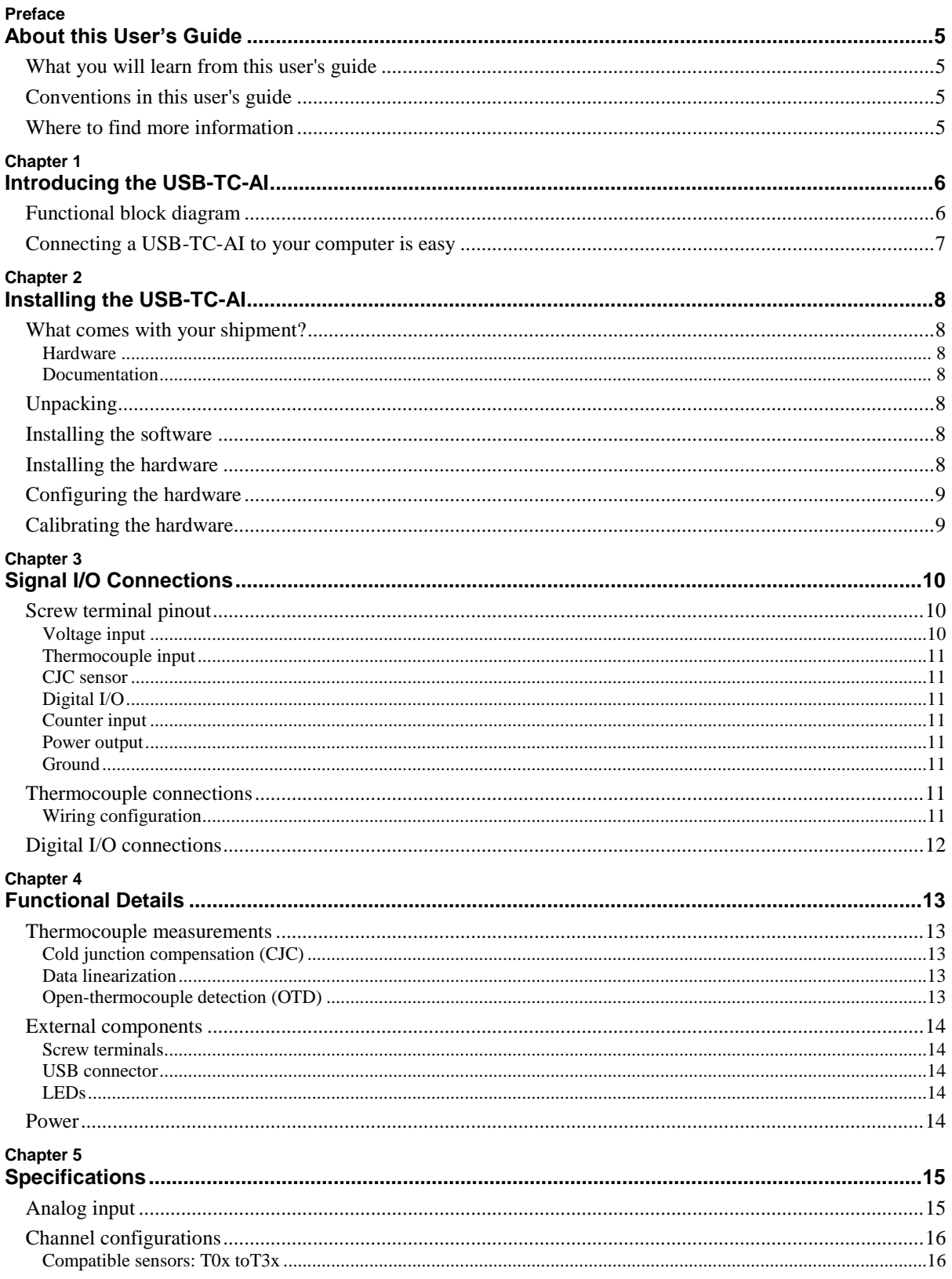

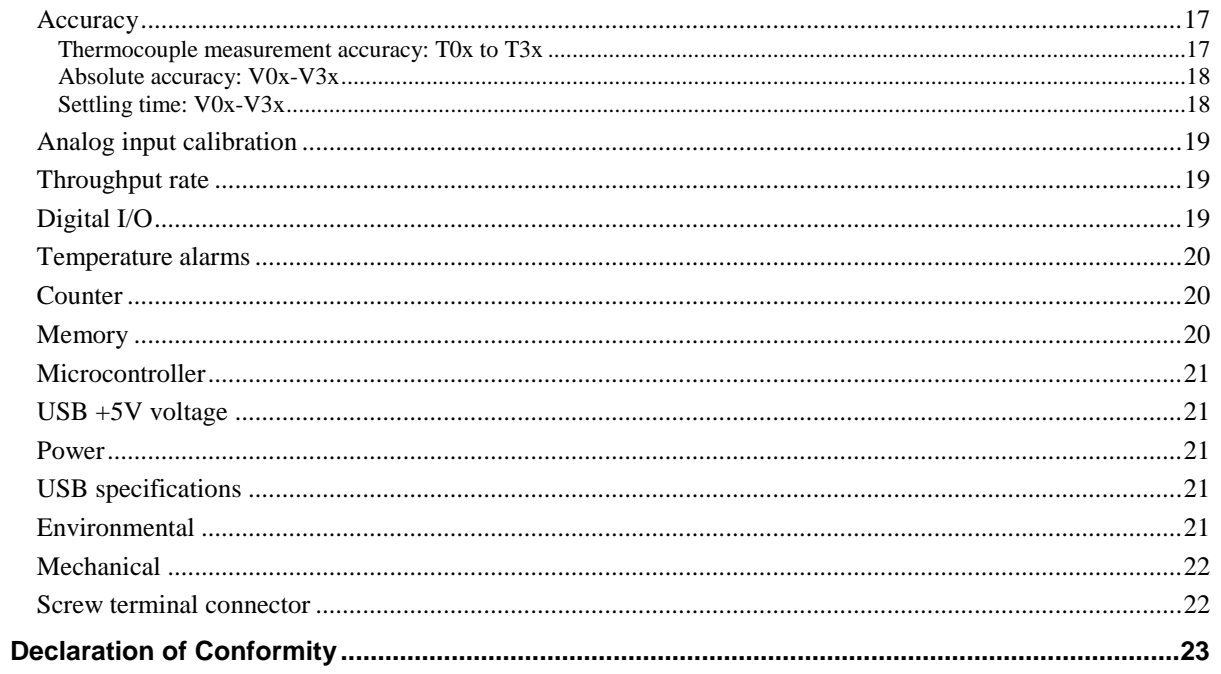

# **About this User's Guide**

## **What you will learn from this user's guide**

This user's guide describes the Measurement Computing USB-TC-AI data acquisition device and lists device specifications.

# **Conventions in this user's guide**

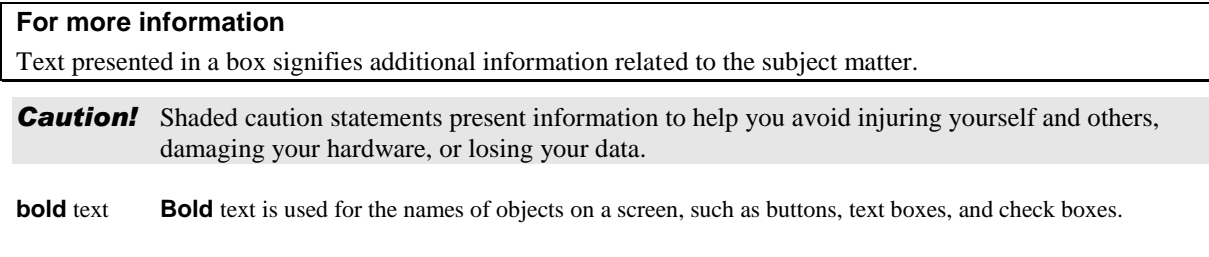

*italic* text *Italic* text is used for the names of manuals and help topic titles, and to emphasize a word or phrase.

# **Where to find more information**

Additional information about USB-TC-AI hardware is available on our website at [www.mccdaq.com.](http://www.mccdaq.com/) You can also contact Measurement Computing Corporation with specific questions.

- Knowledgebase: [kb.mccdaq.com](http://kb.mccdaq.com/)
- **Phone: 508-946-5100 and follow the instructions for reaching Tech Support**
- Fax: 508-946-9500 to the attention of Tech Support
- **Email:** [techsupport@mccdaq.com](mailto:techsupport@measurementcomputing.com)

# **Introducing the USB-TC-AI**

The USB-TC-AI is a USB 2.0 full-speed, thermocouple input module that is supported under popular Microsoft<sup>®</sup> Windows<sup>®</sup> operating systems. The USB-TC-AI is fully compatible with both USB 1.1 and USB 2.0 ports.

The USB-TC-AI provides eight analog input channels that are configured as four differential temperature inputs and four differential or single-ended voltage inputs. A 24-bit analog-to-digital (A/D) converter is provided for each pair of analog inputs. Eight independent, TTL-compatible digital I/O channels are provided to monitor TTL-level inputs, communicate with external devices, and to generate alarms. The digital I/O channels are software programmable for input or output.

The temperature channels are software programmable for different thermocouple types. You can take measurements from type J, K, R, S, T, N, E, and B thermocouples.

The voltage input range is software programmable for  $\pm 10$  V,  $\pm 5$  V,  $\pm 2.5$  V,  $\pm 1.25$  V.

The USB-TC-AI provides a integrated cold junction compensation (CJC) sensor for thermocouple measurements. An open thermocouple detection feature lets you detect a broken thermocouple.

An on-board microprocessor automatically linearizes the measurement data.

The USB-TC-AI is a standalone plug-and-play module which draws power from the USB cable. No external power supply is required. All configurable options are software programmable.

The USB-TC-AI is fully software calibrated.

#### **Functional block diagram**

USB-TC-AI functions are illustrated in the block diagram shown here.

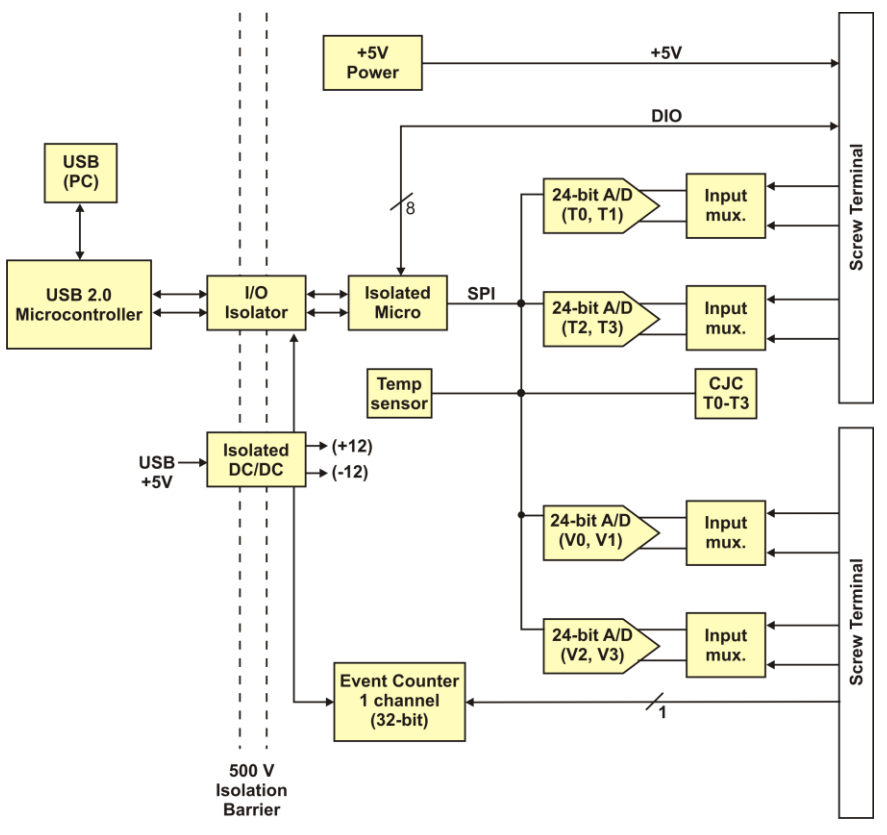

Figure 1. USB-TC-AI functional block diagram

# **Connecting a USB-TC-AI to your computer is easy**

Installing a data acquisition device has never been easier.

- The USB-TC-AI relies upon the Microsoft Human Interface Device (HID) class drivers. The HID class drivers ship with every copy of Windows that is designed to work with USB ports. We use the Microsoft HID because it is a standard, and its performance delivers full control and maximizes data transfer rates for your USB-TC-AI. No third-party device driver is required.
- The USB-TC-AI is plug-and-play. There are no jumpers to position, DIP switches to set, or interrupts to configure.
- You can connect the USB-TC-AI before or after you install the software, and without powering down your computer first. When you connect an HID to your system, your computer automatically detects it and configures the necessary software. You can connect and power multiple HID peripherals to your system using a USB hub.
- You can connect your system to various devices using a standard USB cable. The USB connector replaces the serial and parallel port connectors with one standardized plug and port combination.
- You do not need a separate power supply module. The USB automatically delivers the electrical power required by each peripheral connected to your system.
- Data can flow two ways between a computer and peripheral over USB connections.

# **Installing the USB-TC-AI**

## **What comes with your shipment?**

The following items are shipped with the USB-TC-AI:

#### **Hardware**

- USB-TC-AI
- USB cable (2 meter length)

#### **Documentation**

In addition to this hardware user's guide, you should also receive the *Quick Start Guide*. This booklet provides an overview of the MCC DAQ software you received with the device, and includes information about installing the software. Please read this booklet completely before installing any software or hardware.

# **Unpacking**

As with any electronic device, you should take care while handling to avoid damage from static electricity. Before removing the USB-TC-AI from its packaging, ground yourself using a wrist strap or by simply touching the computer chassis or other grounded object to eliminate any stored static charge.

If any components are missing or damaged, contact us immediately using one of the following methods:

- Knowledgebase: [kb.mccdaq.com](http://kb.mccdaq.com/)
- **Phone:** 508-946-5100 and follow the instructions for reaching Tech Support
- Fax: 508-946-9500 to the attention of Tech Support
- **Email:** [techsupport@mccdaq.com](mailto:techsupport@measurementcomputing.com)

For international customers, contact your local distributor. Refer to the International Distributors section on our website at [www.mccdaq.com/International.](http://www.mccdaq.com/International)

# **Installing the software**

Refer to the *Quick Start Guide* for instructions on installing the software on the MCC DAQ CD. This booklet is available in PDF at [www.mccdaq.com/PDFmanuals/DAQ-Software-Quick-Start.pdf.](http://www.mccdaq.com/PDFmanuals/DAQ-Software-Quick-Start.pdf)

## **Installing the hardware**

To connect the USB-TC-AI to your system, turn your computer on, and connect the USB cable to a USB port on your computer or to an external USB hub that is connected to your computer. The USB cable provides power and communication to the USB-TC-AI.

When you connect the USB-TC-AI for the first time, a notification message opens as the USB-TC-AI is detected. When this message closes, the installation is complete. The upper **LED** (Activity) blinks when initially connected and then stays on. The lower LED (USB) turns on to indicate that communication is established between the device and computer.

#### **If the LED turns off**

If the LED is on but then turns off, the computer has lost communication with the USB-TC-AI. To restore communication, disconnect the USB cable from the computer, and then reconnect it. This should restore communication, and the LED should turn back on.

# **Configuring the hardware**

All hardware configuration options on the USB-TC-AI are programmable with software. Use InstaCal to set the thermocouple type for each channel pair.

Use InstaCal to set the thermocouple type for each for each pair of temperature channels, and the range and input configuration of each voltage channel. Any channel you don't intend to use should be left disabled.

Configuration options are stored on the USB-TC-AI 's isolated microcontroller in EEPROM, which is nonvolatile memory on the USB-TC-AI module. Configuration options are loaded on power up. The factory default configuration is *Type J* thermocouple.

#### **Default configuration**

The factory default configuration for the voltage inputs is *Disabled*. The Disabled mode disconnects the analog inputs from the terminal blocks and internally grounds all of the A/D inputs.

#### **Warm up**

Allow the USB-TC-AI to warm up for 30 minutes after powering up before taking measurements. This warm up time minimizes thermal drift and achieves the specified rated accuracy of measurements.

# **Calibrating the hardware**

The USB-TC-AI is fully calibrated via InstaCal. Allow the USB-TC-AI to operate for at least 30 minutes before calibrating. This warm up time minimizes thermal drift and achieves the specified rated accuracy of measurements.

# <span id="page-9-0"></span>**Signal I/O Connections**

# **Screw terminal pinout**

The USB-TC-AI has four rows of screw terminals — two rows on the top edge of the housing, and two rows on the bottom edge. Each row has 26 connections. Between screw terminals 10 and 11 is the integrated CJC sensor used for thermocouple measurements. Signals are identified in Figure 2.

| Reserved; do not use<br>No connection<br>T0 sensor input $(+)$<br>T0 sensor input $(-)$<br>No connection<br>Reserved; do not use<br>T1 sensor input $(+)$<br>T1 sensor input $(-)$<br>Ground<br>Reserved: do not use                                                                                               | <b>RSVD</b><br><b>NC</b><br><b>TOH</b><br><b>TOL</b><br><b>NC</b><br><b>RSVD</b><br>T <sub>1</sub> H<br>T <sub>1</sub> L<br><b>GND</b><br><b>RSVD</b><br>CJC sensor                                                                         | 1<br>$\overline{\mathbf{c}}$<br>3<br>$\overline{4}$<br>5<br>6<br>$\overline{7}$<br>8<br>9<br>10 | $\circ$<br>$\odot$<br>$\odot$<br>$\circ$<br>$\odot$<br>$\circ$<br>$\overline{Q}$<br>$\odot$<br>$\odot$<br>$\circ$                                                            | $\circ$<br>$\circ$<br>$\circ$<br>$\circ$<br>$\circ$<br>$\circ$<br>$\circ$<br>$\circ$<br>$\circ$<br>$\circ$                                                                   | 27<br>28<br>31<br>34 | <b>GND</b><br>V3L<br>29<br>V <sub>3</sub> H<br>30<br><b>GND</b><br>V <sub>2</sub> L<br>32<br>V2H<br>33<br><b>GND</b><br>V <sub>1</sub> L<br>35<br>V1H<br>36<br><b>GND</b>                                                                                                    | Ground<br>V3 voltage input $(-)$<br>V3 voltage input $(+)$<br>Ground<br>$V2$ voltage input $(-)$<br>V2 voltage input (+)<br>Ground<br>V1 voltage input $(-)$<br>V1 voltage input $(+)$<br>Ground                                                                                 |
|----------------------------------------------------------------------------------------------------|----------------------------------------------------------------------------------------------------|-------------------------------------------------------------------------------------------------|----------------------------------------------------------------------------------------------------|----------------------------------------------------------------------------------------------------|----------------------|----------------------------------------------------------------------------------------------------|----------------------------------------------------------------------------------------------------|
| Reserved: do not use<br>No connection<br>T2 sensor input $(+)$<br>T2 sensor input $(-)$<br>No connection<br>Reserved: do not use<br>T3 sensor input $(+)$<br>T3 sensor input $(-)$<br>Ground<br>Reserved: do not use<br>Power output<br>Ground<br>No connection<br>No connection<br>No connection<br>No connection | <b>RSVD</b><br><b>NC</b><br>T <sub>2</sub> H<br>T <sub>2L</sub><br><b>NC</b><br><b>RSVD</b><br>T <sub>3</sub> H<br>T <sub>3</sub> L<br><b>GND</b><br><b>RSVD</b><br>$+5V$<br><b>GND</b><br><b>NC</b><br><b>NC</b><br><b>NC</b><br><b>NC</b> | 11<br>12<br>13<br>14<br>15<br>16<br>17<br>18<br>19<br>20<br>21<br>22<br>23<br>24<br>25<br>26    | $\odot$<br>$\circ$<br>$\circ$<br>$\odot$<br>$\odot$<br>$\circ$<br>$\odot$<br>$\odot$<br>$\circ$<br>$\odot$<br>$\odot$<br>$\odot$<br>$\odot$<br>$\odot$<br>$\odot$<br>$\circ$ | $\circ$<br>$\circ$<br>$\circ$<br>$\circ$<br>$\circ$<br>$\circ$<br>$\circ$<br>$\circ$<br>$\circ$<br>$\circ$<br>$\circ$<br>$\circ$<br>$\circ$<br>$\circ$<br>$\circ$<br>$\circ$ | 37<br>41<br>47<br>51 | <b>VOL</b><br>38<br><b>VOH</b><br>39<br><b>GND</b><br><b>CTR</b><br>40<br>DIO7<br>42<br>DIO <sub>6</sub><br>DIO <sub>5</sub><br>43<br>DIO <sub>4</sub><br>44<br>45<br>DIO <sub>3</sub><br>DIO <sub>2</sub><br>46<br>DIO <sub>1</sub><br>48<br>DIO <sub>0</sub><br><b>GND</b><br>49<br><b>NC</b><br>50<br><b>NC</b><br>52<br><b>NC</b> | V0 voltage input $(-)$<br>V0 voltage input $(+)$<br>Ground<br>Counter input<br>DIO channel 7<br>DIO channel 6<br>DIO channel 5<br>DIO channel 4<br>DIO channel 3<br>DIO channel 2<br>DIO channel 1<br>DIO channel 0<br>Ground<br>No connection<br>No connection<br>No connection |

Figure 2. USB-TC-AI screw terminal pin numbers

Use 16 AWG to 30 AWG wire for your signal connections.

#### **Tighten screw terminal connections**

When making connections to the screw terminals, be sure to tighten the screw until tight. Simply touching the top of the screw terminal is not sufficient to make a proper connection.

#### **Voltage input**

You can connect up to four voltage inputs to the voltage channels (**V0H**/**V0L** to **V3H**/**V3L**). The input range is software programmable for  $\pm 10$  V,  $\pm 5$  V,  $\pm 2.5$  V, or  $\pm 1.25$  V. Each voltage channel is software configurable for differential or single-ended mode.

When connecting differential inputs to floating input sources, you must provide a DC return path from each differential input to ground. One way to do this is to connect a resistor from one side of each of the differential inputs to GND. A value of approximately 100 kΩ can be used for most applications.

**Caution!** All ground pins on the USB-TC-AI (pins 9, 19, 22, 27, 30, 33, 36, 39, 49) are common and are isolated from earth ground. If a connection is made to earth ground when using digital I/O and conductive thermocouples, the thermocouples are no longer isolated. In this case, thermocouples must not be connected to any conductive surfaces that may be referenced to earth ground.

#### **Thermocouple input**

You can connect up to four thermocouples to the differential sensor inputs (**T0H**/**T0L** to **T3H**/**T3L**). The device supports type J, K, R, S, T, N, E, and B thermocouples. You can mix thermocouple types.

#### **Thermocouple selection**

The thermocouple type you select will depend on your application needs. Review the temperature ranges and accuracies of each type to determine which is best suited for your application.

#### **CJC sensor**

The USB-TC-AI has one built-in high-resolution temperature sensor. The CJC sensor measures the ambient temperature at the terminal block so that the cold junction voltage can be calculated.

#### **Digital I/O**

You can connect up to eight digital I/O lines to the screw terminals labeled **DIO0** to **DIO7**. Each terminal is software configurable for input or output.

#### **Counter input**

The **CTR** terminal is the input to the 32-bit event counter. The internal counter increments when the TTL level transitions from low to high. The counter can count events at frequencies of up to 1 MHz.

**Caution!** All ground pins on the USB-TC-AI (pins 9, 19, 22, 27, 30, 33, 36, 39, 49) are common and are isolated from earth ground. If a connection is made to earth ground when using digital I/O and conductive thermocouples, the thermocouples are no longer isolated. In this case, thermocouples must not be connected to any conductive surfaces that may be referenced to earth ground.

#### **Power output**

The two **+5V output** terminals are isolated (500 VDC) from the USB +5V.

*Caution!* Each +5V terminal is an output. Do not connect to an external power supply or you may damage the USB-TC-AI and possibly the computer.

#### **Ground**

The six analog ground terminals (**GND**) provide a common ground for the input channels and DIO bits and are isolated (500 VDC) from the USB GND.

## **Thermocouple connections**

A thermocouple consists of two dissimilar metals that are joined together at one end. When the junction of the metals is heated or cooled, a voltage is produced that correlates to temperature.

The USB-TC-AI makes fully differential thermocouple measurements without the need of ground-referencing resistors. A 32-bit floating point value in either a voltage or temperature format is returned by software. An open thermocouple detection feature is available for each thermocouple input which automatically detects an open or broken thermocouple.

Use *Insta*Cal to select the thermocouple type (J, K, R, S, T, N, E, and B) on one or more sensor input channels to connect the thermocouple.

#### **Wiring configuration**

Connect the thermocouple to the USB-TC-AI using a differential configuration, as shown in [Figure 3.](#page-11-0)

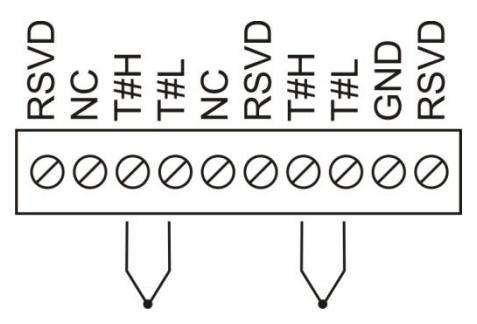

Figure 3. Typical thermocouple connection

<span id="page-11-0"></span>Connect thermocouples to the USB-TC-AI such that they are floating with respect to GND (pins 9, 19, 28, 38). The USB-TC-AI **GND** pins are isolated from earth ground, so connecting thermocouple sensors to voltages referenced to earth ground is permissible as long as the isolation between the GND pins (9, 19, 28, 38) and earth ground is maintained.

When thermocouples are attached to conductive surfaces, the voltage differential between multiple thermocouples must remain within  $\pm 1.4$  V. For best results, we recommend the use of insulated or ungrounded thermocouples when possible.

#### **Maximum input voltage between analog input and ground**

The absolute maximum input voltage between an analog input and the isolated GND pins is  $\pm$ 25 VDC when the USB-TC-AI is powered on, and ±40 VDC when the USB-TC-AI is powered off.

If you need to increase the length of your thermocouple, use the same type of thermocouple wires to minimize the error introduced by thermal EMFs.

#### **Digital I/O connections**

You can connect up to eight digital I/O lines to the screw terminals labeled **DIO0** to **DIO7**. You can configure each digital bit for either input or output. All digital I/O lines are pulled up to +5V with a 47 k $\Omega$  resistor (default). You can request the factory to configure the resistor for pull-down to ground if desired.

When you configure the digital bits for input, you can use the USB-TC-AI digital I/O terminals to detect the state of a TTL-compatible device. Refer to the schematic shown in [Figure 4.](#page-11-1) If you set the switch to the  $+5V$ input, DIO0 reads *TRUE* (1). If you move the switch to GND, DIO0 reads *FALSE* (0).

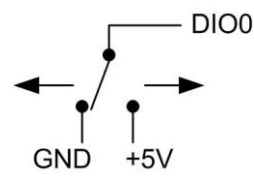

Figure 4. Schematic showing switch detection by digital channel DIO0

<span id="page-11-1"></span>All ground pins on the USB-TC-AI (pins 9, 19, 22, 27, 30, 33, 36, 39, 49) are isolated from earth ground. If a connection is made to earth ground when using digital I/O and conductive thermocouples, the thermocouples are no longer isolated. In this case, thermocouples must not be connected to any conductive surfaces that may be referenced to earth ground

For general information regarding digital signal connections and digital I/O techniques, refer to the *Guide to Signal Connections* (available on our web site at [www.mccdaq.com/signals/signals.pdf\)](http://www.mccdaq.com/signals/signals.pdf).

# **Functional Details**

## **Thermocouple measurements**

A thermocouple consists of two dissimilar metals that are joined together at one end. When the junction of the metals is heated or cooled, a voltage is produced that correlates to temperature.

The USB-TC-AI hardware level-shifts the thermocouple's output voltage into the A/D's common mode input range by applying +2.5 V to the thermocouple's low side at the C#L input. Always connect thermocouple sensors to the USB-TC-AI in a floating fashion. Do not attempt to connect the thermocouple low side C#L to GND or to a ground referencing resistor.

#### **Cold junction compensation (CJC)**

When you connect the thermocouple sensor leads to the sensor input channel, the dissimilar metals at the USB-TC-AI terminal blocks produce two additional thermocouple junctions. This junction creates a small voltage error term which must be removed from the overall sensor measurement using a cold junction compensation technique. The measured voltage includes both the thermocouple voltage and the cold junction voltage. To compensate for the additional cold junction voltage, the USB-TC-AI subtracts the *cold junction* voltage from the thermocouple voltage.

The USB-TC-AI has one high-resolution temperature sensor integrated into the design. The CJC sensor measures the average temperature at the terminal block so that the cold junction voltage can be calculated. A software algorithm automatically corrects for the additional thermocouples created at the terminal blocks by subtracting the calculated cold junction voltage from the analog input's thermocouple voltage measurement.

#### **Increasing the thermocouple length**

If you need to increase the length of your thermocouple, use the same type of thermocouple wires to minimize the error introduced by thermal EMFs.

#### **Data linearization**

After the CJC correction is performed on the measurement data, an on-board microcontroller automatically linearizes the thermocouple measurement data using National Institute of Standards and Technology (NIST) linearization coefficients for the selected thermocouple type.

The measurement data is then output as a 32-bit floating point value in the configured format (voltage or temperature).

#### **Open-thermocouple detection (OTD)**

The USB-TC-AI is equipped with open-thermocouple detection for each analog input channel. With OTD, any open-circuit or short-circuit condition at the thermocouple sensor is detected by the software. An open channel is detected by driving the input voltage to a negative value outside the range of any thermocouple output. The software recognizes this as an invalid reading and flags the appropriate channel. The software continues to sample all channels when OTD is detected.

#### **External components**

The USB-TC-AI has the following external components, as shown in [Figure 5.](#page-13-0)

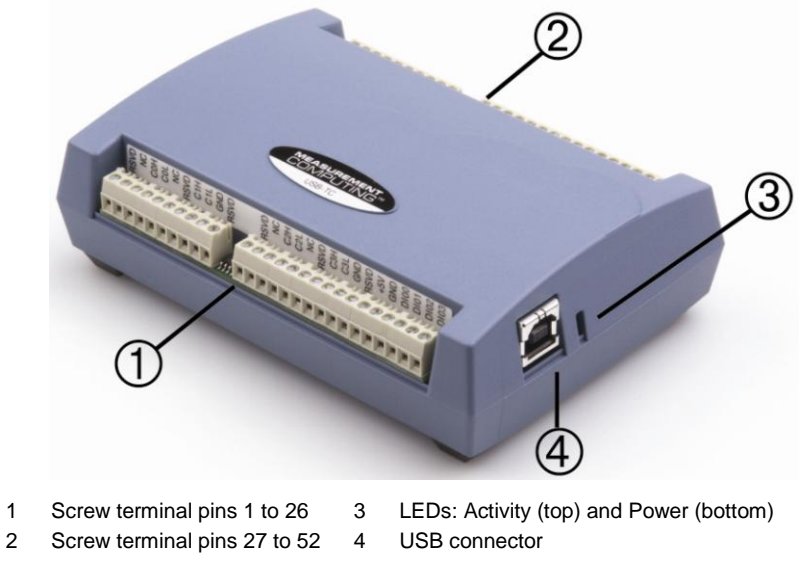

Figure 5.External component locations

#### <span id="page-13-0"></span>**Screw terminals**

The screw terminals provide connections for thermocouples, voltage input, digital I/O, ground and power output. Refer to the ["Signal I/O Connections](#page-9-0)**[Error! Reference source not found.](#page-9-0)**" chapter beginning [on page](#page-9-0)  [10](#page-9-0) for screw terminal descriptions.

#### **USB connector**

The USB connector provides +5V power and communication. No external power supply is required.

#### **LEDs**

USB-TC-AI has two LEDs – **Activity** and **Power**.

- The **Activity** LED (top) blinks when data is transferred.
- The **Power** LED (bottom) turns on when the device is receiving power from the USB cable .

#### **Power**

The two **+5V** terminals are isolated (500 VDC) from the USB +5V.

**Caution!** Each +5V terminal is an output. Do not connect to an external power supply or you may damage the USB-TC-AI and possibly the computer.

# **Specifications**

**Typical for 25 °C unless otherwise specified.**

**All specifications apply to all temperature and voltage input channels unless otherwise specified. Specifications in** *italic* **text are guaranteed by design.**

# **Analog input**

Table 1. Generic analog input specifications

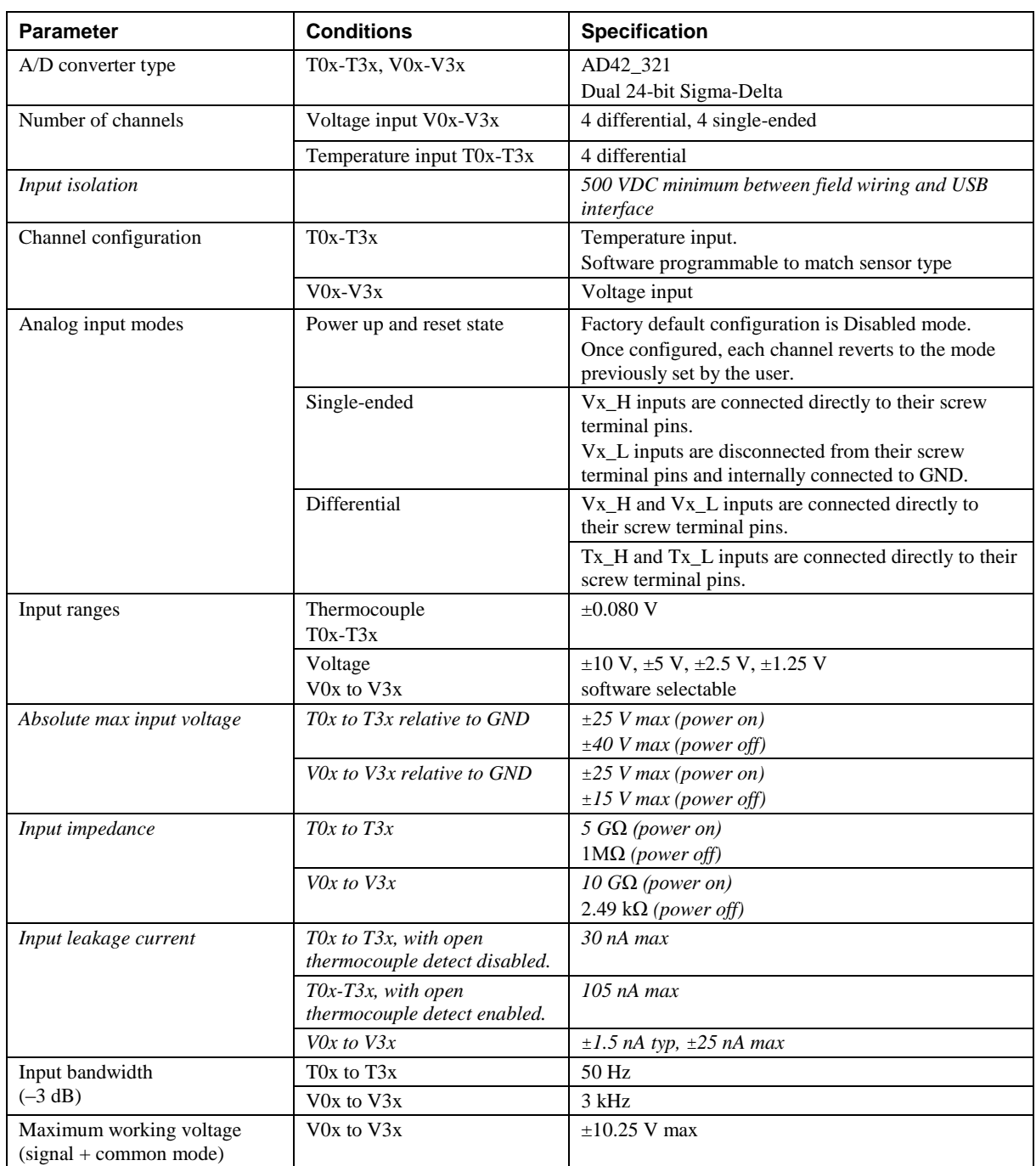

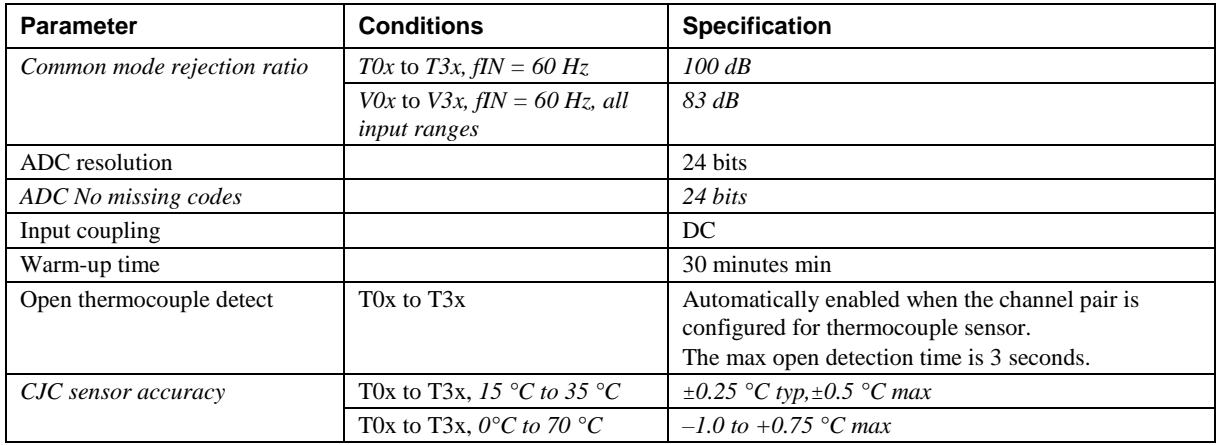

## **Channel configurations**

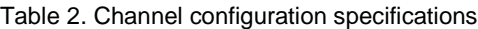

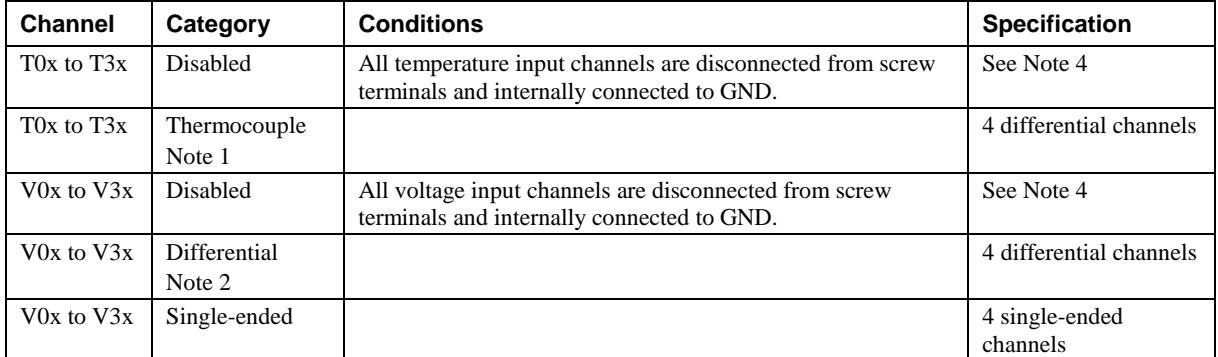

- **Note 1:** Internally, the USB-TC-AI has four, dual-channel, fully differential A/Ds providing a total of eight input channels.
- **Note 2:** When connecting differential inputs to floating input sources, you must provide a DC return path from each differential input to ground. To do this, connect a resistor from each of the differential inputs to GND. A value of approximately 1Meg ohm can be used for most applications.
- **Note 3:** Channel configuration information is stored in the EEPROM of the isolated microcontroller by the firmware whenever any item is modified. Modification is performed by commands issued over USB from an external application, and the configuration is made non-volatile through the use of the EEPROM.
- **Note 4:** The factory default configuration is *Disabled*. The Disabled mode will disconnect the temperature and voltage inputs from the terminal blocks and internally connect ground (GND) to all of the A/D inputs.

#### **Compatible sensors: T0x toT3x**

Table 3. Compatible sensor type specifications

| <b>Parameter</b> | Conditions (°C)   |
|------------------|-------------------|
| Thermocouple     | $J: -210$ to 1200 |
|                  | K: $-270$ to 1372 |
|                  | $R: -50$ to 1768  |
|                  | $S: -50$ to 1768  |
|                  | $T: -270$ to 400  |
|                  | $N: -270$ to 1300 |
|                  | $E: -270$ to 1000 |
|                  | B: 0 to 1820      |

# **Accuracy**

#### **Thermocouple measurement accuracy: T0x to T3x**

Table 4. Thermocouple accuracy specifications, including CJC measurement error. All specifications are  $(\pm)$ 

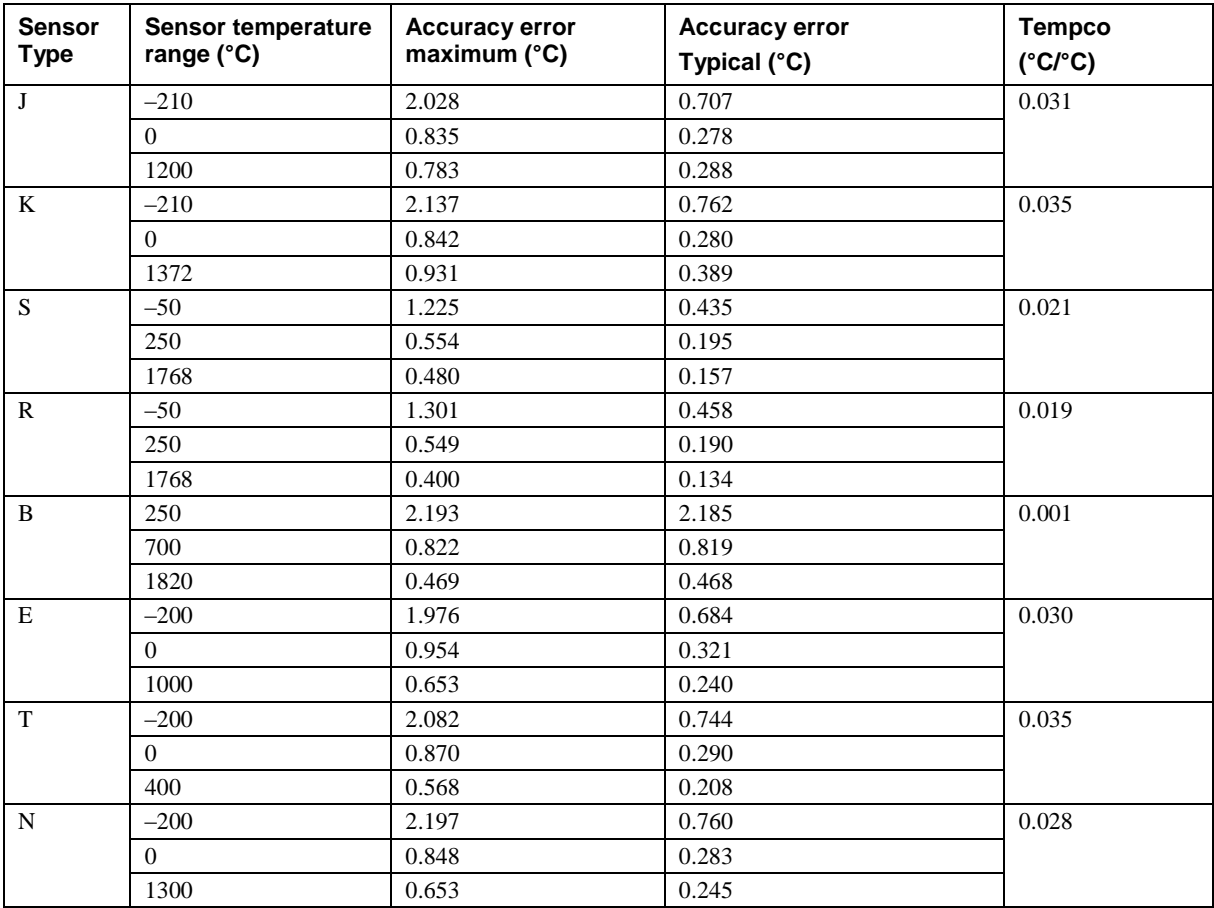

- **Note 5:** Thermocouple measurement accuracy specifications include polynomial linearization, cold-junction compensation and system noise. These specs are for one year, or 3000 operating hours, whichever comes first, and for operation of the USB-TC-AI between 15 °C and 35 °C. There is a CJC sensor on the temperature sensor input side of the module. The accuracy listed above assumes the screw terminals are at the same temperature as the CJC sensor. Errors shown do not include inherent thermocouple error. Contact your thermocouple supplier for details on the actual thermocouple accuracy error.
- **Note 6:** Thermocouples must be connected to the USB-TC-AI such that they are floating with respect to GND. The USB-TC-AI GND pins are isolated from earth ground. You can connect thermocouple sensors to voltages referenced to earth ground as long as the isolation between the GND pins and earth ground is maintained.
- **Note 7:** When thermocouples are attached to conductive surfaces, the voltage differential between multiple thermocouples must remain within  $\pm 1.4$  V. For best results, we recommend using insulated or ungrounded thermocouples when possible.

#### **Absolute accuracy: V0x-V3x**

Table 5. Calibrated absolute accuracy specifications

| Range        | <b>Absolute Accuracy</b> |
|--------------|--------------------------|
|              | (mV)                     |
| $\pm 10$ V   | ±2.779                   |
| $\pm 5$ V    | $\pm 1.398$              |
| $\pm 2.5$ V  | $\pm 0.707$              |
| $\pm 1.25$ V | ±0.362                   |

**Note 8:** When connecting differential inputs to floating input sources, the user must provide a ground return path from each differential input to ground. To do this, simply connect a resistor from each of the differential inputs to GND. A value of approximately 1Meg ohm can be used for most applications.

- **Note 9:** All ground pins are common and are isolated from earth ground. If a connection is made to earth ground when using both voltage inputs and conductive thermocouples, the thermocouples are no longer isolated. In this case, thermocouples must not be connected to any conductive surfaces that may be referenced to earth ground
- **Note 10:** Unused voltage inputs should not be left floating. These inputs should be placed in the Disabled mode or connected to GND.

| Range        | <b>Gain error</b><br>(% of reading) | Offset error<br>(µV) | <b>INL</b> error<br>(% of range) | <b>Gain Temperature</b><br><b>Coefficient</b><br>(ppm/°C) | <b>Offset Temperature</b><br><b>Coefficient</b><br>$(\mu V)^{\circ}C$ |
|--------------|-------------------------------------|----------------------|----------------------------------|-----------------------------------------------------------|-----------------------------------------------------------------------|
| $\pm 10$ V   | 0.0246                              | 16.75                | 0.0015                           | 3.68                                                      | 0.42                                                                  |
| $+5$ V       | 0.0246                              | 16.75                | 0.0015                           | 3.68                                                      | 0.42                                                                  |
| $\pm 2.5$ V  | 0.0246                              | 16.75                | 0.0015                           | 3.68                                                      | 0.42                                                                  |
| $\pm 1.25$ V | 0.0246                              | 16.75                | 0.0015                           | 3.68                                                      | 0.42                                                                  |

Table 6. Accuracy components. All values are  $(\pm)$ 

<span id="page-17-0"></span>

| Range        | Peak to peak noise<br>$(\mu V)$ | <b>RMS noise</b><br>$(\mu Vrms)$ | Noise-Free resolution<br>(bits) |
|--------------|---------------------------------|----------------------------------|---------------------------------|
| $\pm 10$ V   | 41.13                           | 6.23                             | 19.09                           |
| $\pm 5$ V    | 30.85                           | 4.67                             | 18.51                           |
| $\pm 2.5$ V  | 17.14                           | 2.60                             | 18.36                           |
| $\pm 1.25$ V | 11.14                           | 1.69                             | 17.98                           |

Table 7. Noise performance specifications

[Table 7](#page-17-0) summarizes the noise performance for the USB-TC-AI. Noise distribution is determined by gathering 1000 samples with inputs tied to ground at the user connector. Samples are gathered at the maximum specified sample rate of 2 S/s.

#### **Settling time: V0x-V3x**

Table 8. Settling time specifications

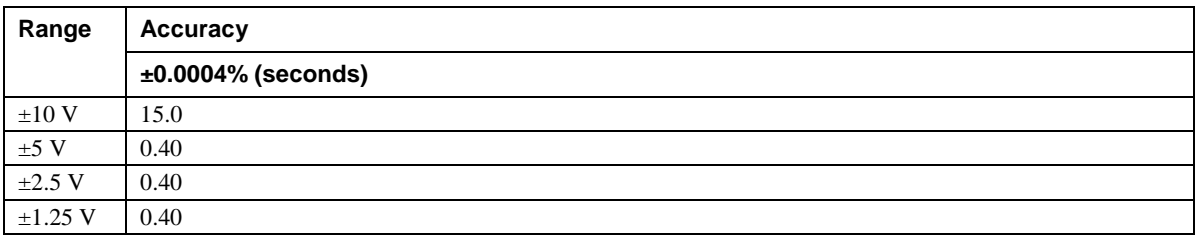

Settling time is defined as the time required for a channel to settle within a specified accuracy in response to a full-scale (FS) step input.

# **Analog input calibration**

Table 9. Analog input calibration specifications

| <b>Parameter</b>         | <b>Specification</b>                                                 |
|--------------------------|----------------------------------------------------------------------|
| Recommended warm-up time | 30 minutes min                                                       |
| Calibration              | Firmware calibration                                                 |
| Calibration interval     | 1 year                                                               |
| Calibration reference    | $+10.000$ V, $\pm$ 5 mV max. Actual measured values stored in EEPROM |
|                          | Tempco: 5 ppm/ $\rm ^{\circ}C$ max                                   |
|                          | Long term stability: 30 ppm/1000 h                                   |

# **Throughput rate**

Table 10. Throughput rate specifications

| <b>Number of Input Channels</b> | <b>Maximum throughput</b>           |
|---------------------------------|-------------------------------------|
|                                 | 2 S/s                               |
| $\mathfrak{D}$                  | 2 S/s on each channel, 4 S/s total  |
| 3                               | 2 S/s on each channel, 6 S/s total  |
|                                 | 2 S/s on each channel, 8 S/s total  |
|                                 | 2 S/s on each channel, 10 S/s total |
| 6                               | 2 S/s on each channel, 12 S/s total |
|                                 | 2 S/s on each channel, 14 S/s total |
| 8                               | 2 S/s on each channel, 16 S/s total |

Note 11: The analog inputs are configured to run continuously. Each channel is sampled twice per second. The maximum latency between when a sample is acquired and the voltage/temperature data is provided by the USB unit is approximately 0.4 seconds.

# **Digital I/O**

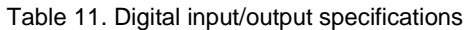

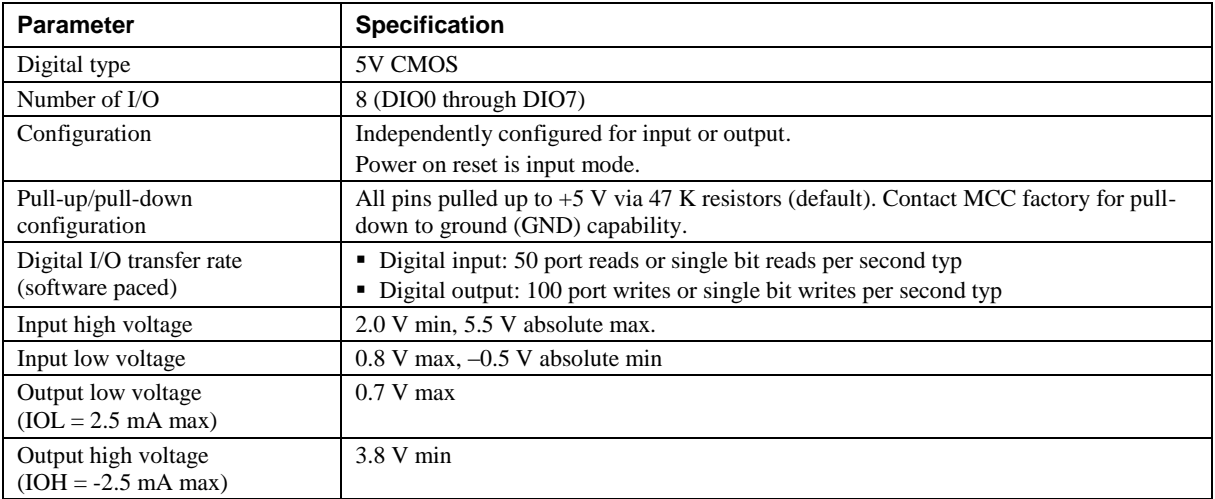

**Note 12:** All ground pins on the USB-TC-AI (pins 9, 19, 22, 27, 30, 33, 36, 39, 49) are common and are isolated from earth ground. If a connection is made to earth ground when using digital I/O and conductive thermocouples, the thermocouples are no longer isolated. In this case, thermocouples must not be connected to any conductive surfaces that may be referenced to earth ground.

# **Temperature alarms**

| <b>Parameter</b>    | <b>Specification</b>                                                                                                    |
|---------------------|----------------------------------------------------------------------------------------------------|
| Number of alarms    | 8 (one per digital I/O line)                                                                                                    |
| Alarm functionality | Each alarm controls its associated digital I/O line as an alarm output. The input to each<br>alarm may be any of the analog temperature input channels. When an alarm is enabled, its<br>associated I/O line is set to output (after the device is reset) and driven to the appropriate<br>state determined by the alarm options and input temperature. The alarm configurations are<br>stored in non-volatile memory and are loaded at power on. Alarms will function both in<br>data logging mode and while attached to USB. |
| Alarm input modes   | • Alarm when input temperature $>$ T1<br>Alarm when input temperature $>$ T1, reset alarm when input temperature goes below T2<br>Alarm when input temperature $\langle T1 \rangle$<br>Alarm when input temperature $\langle T1$ , reset alarm when input temperature goes above T2<br>• Alarm when input temperature is $\langle T1 \text{ or } T2 \rangle$<br><b>Note:</b> T1 and T2 may be independently set for each alarm.                                                                                                |
| Alarm output modes  | • Disabled, digital I/O line may be used for normal operation<br>• Enabled, active high output (digital I/O line goes high when alarm conditions met)<br>• Enabled, active low output (digital I/O line goes low when alarm conditions met)                                                                                                    |
| Alarm update rate   | 1 second                                                                                                    |

Table 12. Temperature alarm specifications

# **Counter**

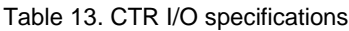

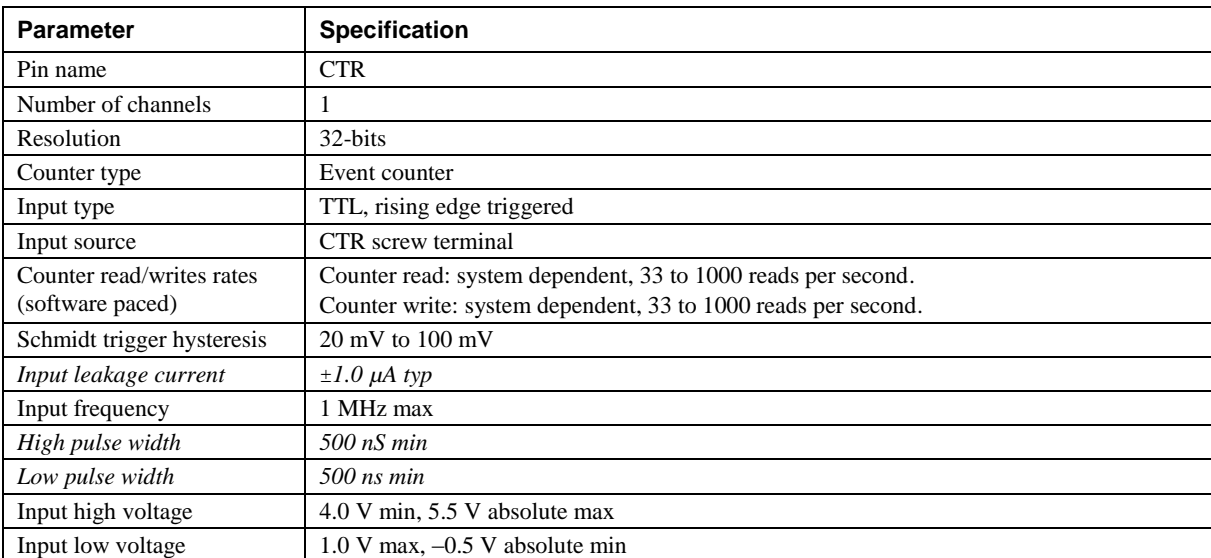

Note 13: All ground pins are common and are isolated from earth ground. If a connection is made to earth ground with both the counter (CTR) and conductive thermocouples, the thermocouples are no longer isolated. In this case, thermocouples must not be connected to any conductive surfaces that may be referenced to earth ground.

## **Memory**

Table 14. Memory specifications

| <b>Parameter</b> | <b>Specification</b>                                                                                             |
|------------------|----------------------------------------------------------------------------------------------------|
| EEPROM           | 1,024 bytes isolated micro reserved for sensor configuration<br>256 bytes USB micro for external application use |

# **Microcontroller**

Table 15. Microcontroller specifications

| <b>Parameter</b> | <b>Specification</b>                             |
|------------------|--------------------------------------------------|
| Type             | Two high-performance 8-bit RISC microcontrollers |

# **USB +5V voltage**

Table 16. USB +5V voltage specifications

| Parameter               | <b>Specification</b>     |
|-------------------------|--------------------------|
| $USB + 5V$ (VBUS) input | 4.75 V min to 5.25 V max |
| voltage range           |                          |

# **Power**

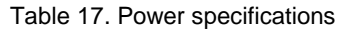

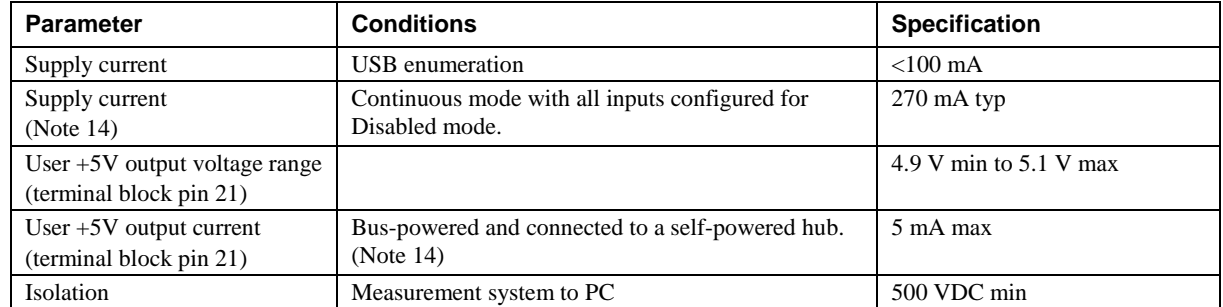

**Note 14:** This is the total current requirement for the USB-TC-AI which includes up to 10 mA for the status LED.

# **USB specifications**

Table 18. USB specifications

| <b>Parameter</b>        | <b>Specification</b>                                                                       |
|-------------------------|--------------------------------------------------------------------------------------------|
| USB device type         | $\overline{USB}$ 2.0 (full-speed)                                                          |
| Device compatibility    | USB 1.1, USB 2.0                                                                           |
| Device power capability | Self-powered                                                                               |
| USB cable type          | A-B cable, UL type AWM 2725 or equivalent. (min 24 AWG VBUS/GND,<br>$min\ 28\ AWG\ D+N-D-$ |
| USB cable length        | 3 meters max                                                                               |

# **Environmental**

Table 19. Environmental specifications

| <b>Parameter</b>            | <b>Specification</b>         |
|-----------------------------|------------------------------|
| Operating temperature range | 0 °C to 55 °C max            |
| Storage temperature range   | $-40$ °C to 85 °C max        |
| Humidity                    | 0% to 90% non-condensing max |

# **Mechanical**

Table 20. Mechanical specifications

| <b>Parameter</b>                     | <b>Specification</b>                                                                    |
|--------------------------------------|-----------------------------------------------------------------------------------------|
| Dimensions ( $L \times W \times H$ ) | $128.52 \text{ x } 88.39 \times 35.56 \text{ mm}$ (5.06 $\times$ 3.48 $\times$ 1.43 ft) |
| User connection length               | $3 \text{ m}$ (9.84 ft) max                                                             |

## **Screw terminal connector**

Table 21. Screw terminal connector specifications

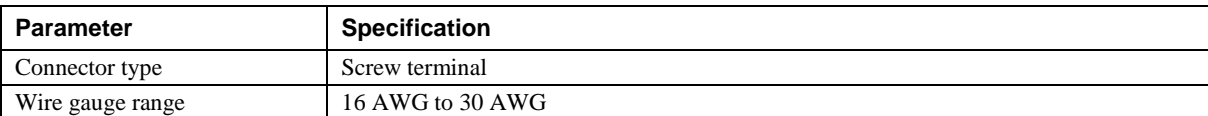

#### Table 22. Screw terminal pinout

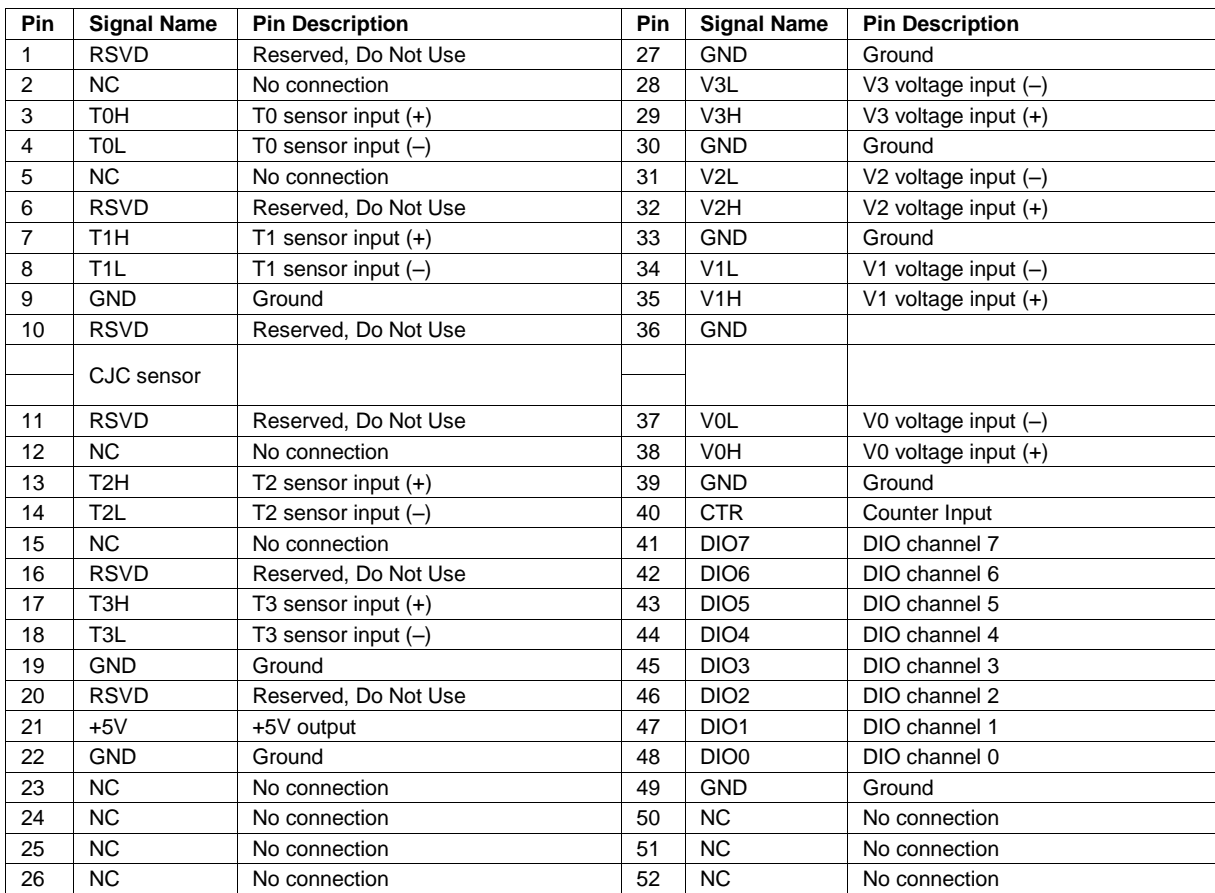

# **Declaration of Conformity**

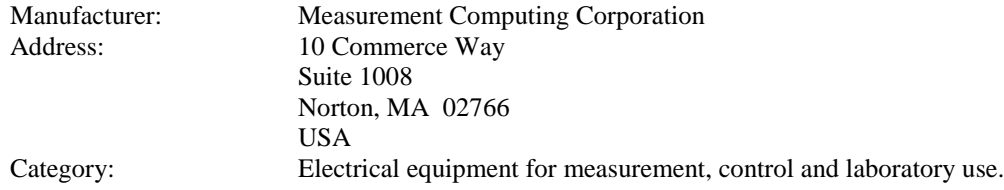

Measurement Computing Corporation declares under sole responsibility that the product

#### **USB-TC-AI**

EU EMC Directive 89/336/EEC: Electromagnetic Compatibility, EN 61326 (1997) Amendment 1 (1998)

Emissions: Group 1, Class A

**EN 55011 (1990)/CISPR 11: Radiated and Conducted emissions.** 

Immunity: EN61326, Annex A

- **IEC 61000-4-2 (1995): Electrostatic Discharge immunity, Criteria C.**
- IEC 61000-4-3 (1995): Radiated Electromagnetic Field immunity Criteria A.
- IEC 61000-4-8 (1994): Power frequency magnetic field immunity Criteria A.

Declaration of Conformity based on tests conducted by Chomerics Test Services, Woburn, MA 01801, USA in July, 2007. Test records are outlined in Chomerics Test Report #EMI4833.07.

We hereby declare that the equipment specified conforms to the above Directives and Standards.

Calltagragen

Carl Haapaoja, Director of Quality Assurance

**Measurement Computing Corporation 10 Commerce Way Suite 1008 Norton, Massachusetts 02766 (508) 946-5100 Fax: (508) 946-9500 E-mail: [info@mccdaq.com](mailto:info@mccdaq.com) [www.mccdaq.com](http://www.mccdaq.com/)**